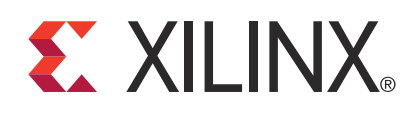

### **LogiCORE IP ChipScope Pro IBERT for 7 Series GTP Transceivers (v2.00.a)**

DS874 July 25, 2012 **Product Specification**

## **Introduction**

The customizable LogiCORE™ IP ChipScope™ Pro Integrated Bit Error Ratio Test (IBERT) core for 7 series FPGA GTP transceivers is designed for evaluating and monitoring the GTP transceivers. This core includes pattern generators and checkers that are implemented in FPGA logic, and access to ports and the dynamic reconfiguration port attributes of the GTP transceivers. Communication logic is also included to allow the design to be run-time accessible through JTAG. This core can be used as a self-contained or open design, based on customer configuration, and as described in this document.

## **Features**

- Provides a communication path between the ChipScope Pro Analyzer software and the IBERT core
- Provides a user-selectable number of 7 series FPGA GTP transceivers
- Transceivers can be customized for the desired line rate, reference clock rate, reference clock source, and datapath width
- Requires a system clock that can be sourced from a pin or one of the enabled GTP transceivers

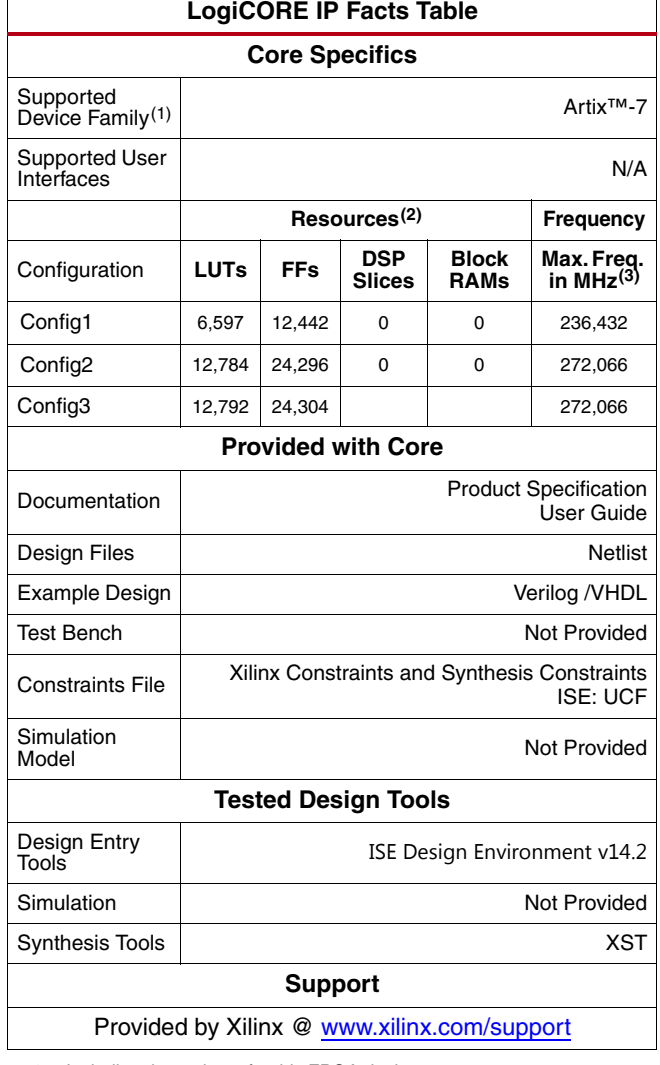

1. Including the variants for this FPGA device.

2. Resources listed here are for 7 series devices. For more complete device performance numbers, see [Table 2.](#page-6-0)

3. Performance numbers listed are for 7 series FPGAs. For more complete performance data, see [Performance and Resource](#page-6-1) [Utilization, page 7](#page-6-1).

© Copyright 2011-2012 Xilinx, Inc. Xilinx, the Xilinx logo, Artix, ISE, Kintex, Spartan, Virtex, Zynq, 7 Series, and other designated brands included herein are trademarks of Xilinx in the United States and other countries. All other trademarks are the property of their respective owners.

# **Applications**

The IBERT core is designed to be used in any application that requires verification or evaluation of 7 series FPGA GTP transceivers.

# **Functional Description**

The IBERT core provides a broad-based Physical Medium Attachment (PMA) evaluation and demonstration platform for 7 series FPGA GTP transceivers. Parameterizable to use different GTP transceivers and clocking topologies, the IBERT core can also be customized to use different line rates, reference clock rates, and logic widths. Data pattern generators and checkers are included for each GTP transceiver desired, giving a variety of different Pseudo-random binary sequence (PRBS) and clock patterns to be sent over the channels. In addition, the configuration and tuning of the GTP transceivers is accessible though logic that communicates to the DRP port of the GTP transceiver, in order to change attribute settings, as well as registers that control the values on the ports. At run time, the ChipScope Analyzer tool communicates to the IBERT core through JTAG, using the Xilinx cables and proprietary logic that is part of the IBERT core.

### **GTP Transceiver Features**

The IBERT core is designed for Physical Medium Attachment (PMA) evaluation and demonstration. All the major PMA features of the GTP transceiver are supported and controllable, including:

- TX pre-emphasis and post-emphasis
- TX differential swing
- RX equalization
- Decision Feedback Equalizer (DFE)
- Phase-Locked Loop (PLL) Divider settings

Some of the Physical Coding Sublayer (PCS) features offered by the transceiver are outside the scope of IBERT, including

- Clock Correction
- Channel Bonding
- 8B/10B, 64B/66B, or 64B/67B encoding
- TX or RX Buffer Bypass

### **PLL Configuration**

For each serial transceiver channel, there is a ring Phase-Locked Loop (PLL) called Channel PLL (CPLL). The GTP in the 7 series FPGA has an additional shared PLL per quad, Quad PLL (QPLL). This QPLL is shared LC PLL to support high speed, high performance and low power multi-lane applications.

[Figure 1](#page-2-0) shows a Quad in a 7 series device. The GTPE2\_CHANNEL component has the serial transceiver and CPLL units and the GTPE2\_COMMON has the QPLL unit.

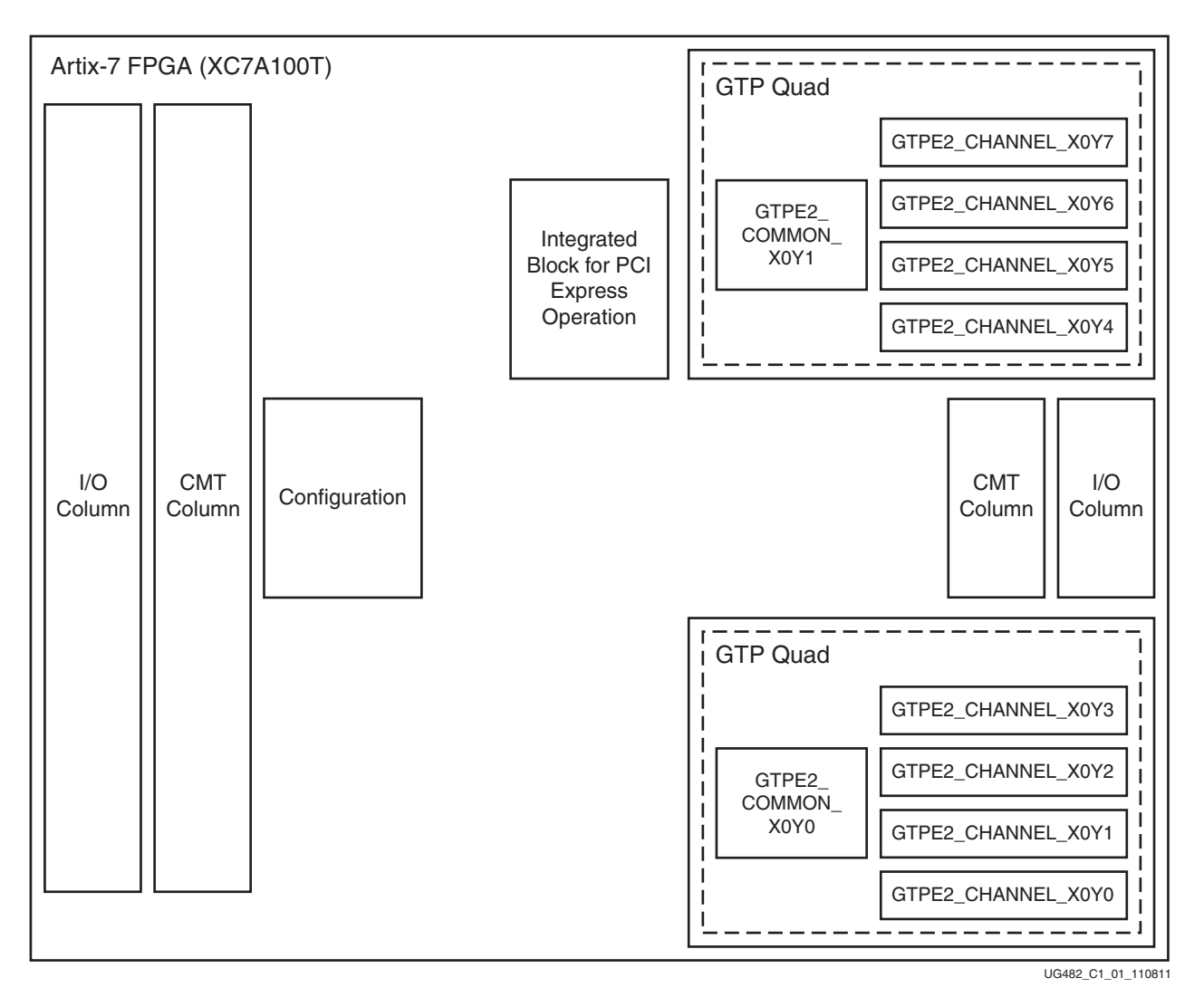

<span id="page-2-0"></span>*Figure 1:* **Quad in a 7 Series Device**

The serial transceiver REFCLK can be sourced from either CPLL or QPLL based on multiplexers as shown in [Figure 2](#page-3-0). This can be selected from the 7 series FPGA IBERT IP Catalog GUI.

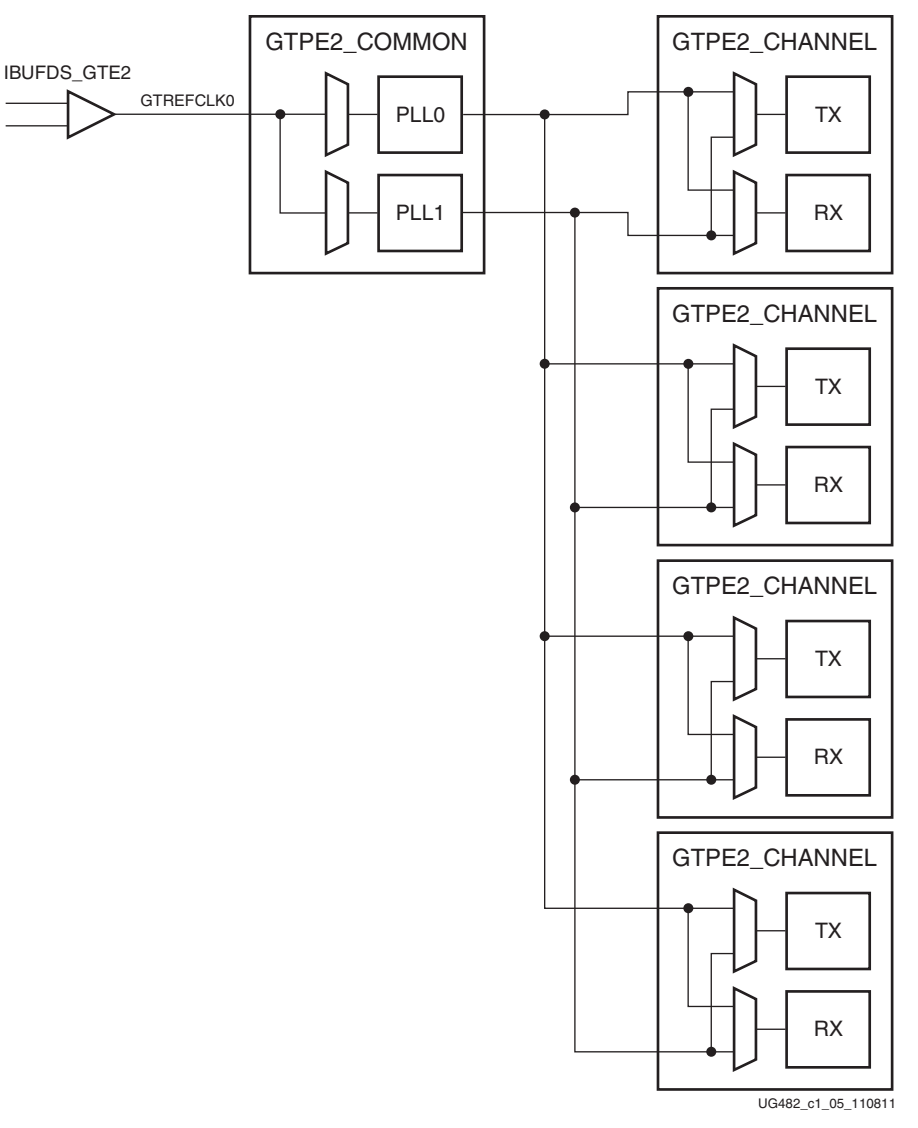

*Figure 2:* **Serial Transceiver REFCLK Sourcing**

# <span id="page-3-0"></span>**Pattern Generation and Checking**

Each GTP transceiver enabled in the IBERT design has a pattern generator and a pattern checker. The pattern generator sends data out through the transmitter. The pattern checker accepts data through the receiver and checks it against an internally generated pattern. IBERT offers PRBS 7-bit, PRBS 15-bit, PRBS 23-bit, PRBS31-bit, Clk 2x (101010...) and Clk 10x(11111111110000000000...) patterns.

These patterns are optimized for the logic width that was selected at run time. The TX pattern and RX pattern are individually selected.

The Analyzer software displays a 'link' signal until there are five consecutive cycles with errors. Using the pattern checker logic, the incoming data is compared against a pattern that is internally generated. When the checker receives five consecutive cycles of data with errors, the ChipScope Pro Analyzer software disables the link signal. Internal counters accumulate the number of words and errors received.

# **DRP and Port Access**

You can change GTP transceiver ports and attributes. The DRP interface logic allows the run-time software to monitor and change any attribute of the GTP transceivers and the corresponding CPLL/QPLL. When applicable, readable and writable registers are also included that are connected to the various ports of the GTP transceiver. All are accessible at run time using the ChipScope Analyzer tool.

# **CORE Generator Tool**

The CORE Generator tool allows you to define and generate a customized IBERT core to use to validate the transceivers of the device. You can customize the number of serial transceivers, line rate and reference clock, and PLL selection for each serial transceiver.

### **Entering the Component Name**

The Component Name field, stored as component\_name in the generated XCO parameter file, can consist of any combination of alpha-numeric characters including the underscore symbol. However, the underscore symbol cannot be the first character in the component name.

### **Generating an Example Design**

The IBERT CORE Generator tool normally generates example design along with standard Xilinx CORE Generator output files, such as a netlist and instantiation template files. Example design and Implement scripts are generated under the folder with the component name.

#### **Generate Bitstream**

The Generate Bitstream is enabled by default. When generated, it runs through the entire implementation flow, including bitstream generation. When Generate Bitstream is disabled and generated, the design runs through synthesis. You can edit the example design and embed the custom design along with the IBERT instance. The implement script provided with the generated files allows you to run the example design until bitstream generation.

### **Receiver Output Clock**

The receiver clock probe enable is provided to pull out a recovered clock from any serial transceiver, if desired. When enabled, a new panel appears just before the summary page where you can fill in the serial transceiver source and probe pin standards.

### **GTP Transceiver Naming Style**

There are two conventions for naming the GTP transceiver, based on the location in the serial transceiver tile in the device. M and n in XmYn naming convention indicate the X and Y coordinates of the serial transceiver location. M and n in serial transceiver m\_n naming convention indicating serial transceiver number and quad associated.

### **System Clock**

The IBERT core requires a free-running system clock for communication and other logic that is included in the core. This clock can be chosen at generation time to orginate from an FPGA pin, or to be driven from the TXOUTCLK port of one of the GTP transceivers. In order for the core to operate properly, this system clock source must remain operational and stable when the FPGA is configured with the IBERT core design. If the system clock is running faster than 150 MHz, it is divided down internally using an Mixed-Mode Clock Manager (MMCM) to satisfy timing constraints. Note that the clock source selected must be stable and free running after the FPGA is configured with the IBERT design. The system clock is used for core communication and as a reference for system measurements. Therefore, the clock source selected must remain operational and stable when using the IBERT core.

### **Line Rate Support**

IBERT supports a maximum of three different line rates in a single design. For each of these line rates, you can select a custom value based on your requirements, or you can choose from pre-provided industry standard protocols (for example, CPRI™, Gigabit Ethernet, or XAUI). Specify the number of serial transceivers for each line rate that will be programmed with these settings. Because usage of QPLL is recommended for line rates above 6.5 Gb/s, you can select QPLL/CPLL for each line rate falling in the range 0.6 Gb/s to 6.5 Gb/s.

### **Serial Transceiver Location**

Based on the total number of serial transceivers selected, provide the specific location of each serial transceiver that you intend to use. The region shown in the panel indicates the location of serial transceivers in the tile. This demarcation of region is based on the physical placement of serial transceivers with respect to median of BUFGs available for each device.

### **Reference Clock**

The reference clock source should be provided for all the serial transceivers selected. The drop-down list provides you with possible sources based on local clocks in the same quad and shared clocks from north/south quads.

# **Generating the Core**

After entering the IBERT core parameters, click Generate to create the IBERT core files. After the IBERT core has been generated, a list of files that are generated will appear in a separate window called "Readme <corename>".

### **IBERT Interface Ports**

The I/O signals of the IBERT core consist only of the GTP transceiver reference clocks, the GTP transceiver transmit and receive pins, and a system clock (optional). [Table 1](#page-5-0) lists the IBERT interface ports and their descriptions.

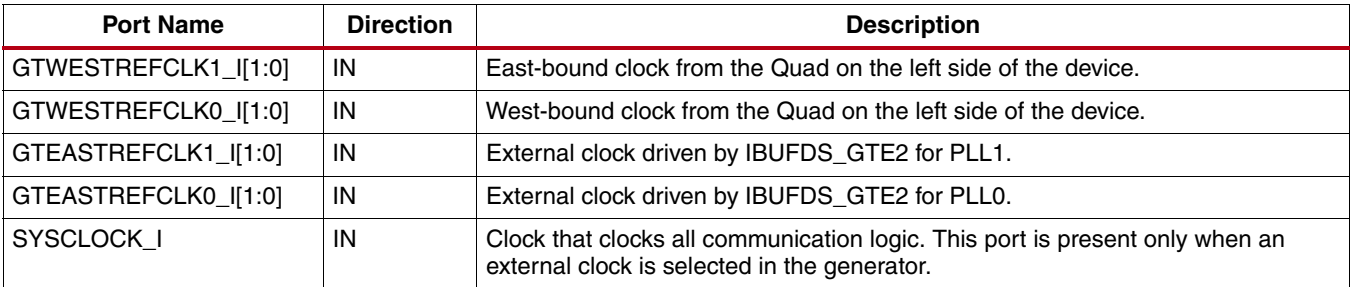

#### <span id="page-5-0"></span>*Table 1:* **Interface Ports**

#### *Table 1:* **Interface Ports** *(Cont'd)*

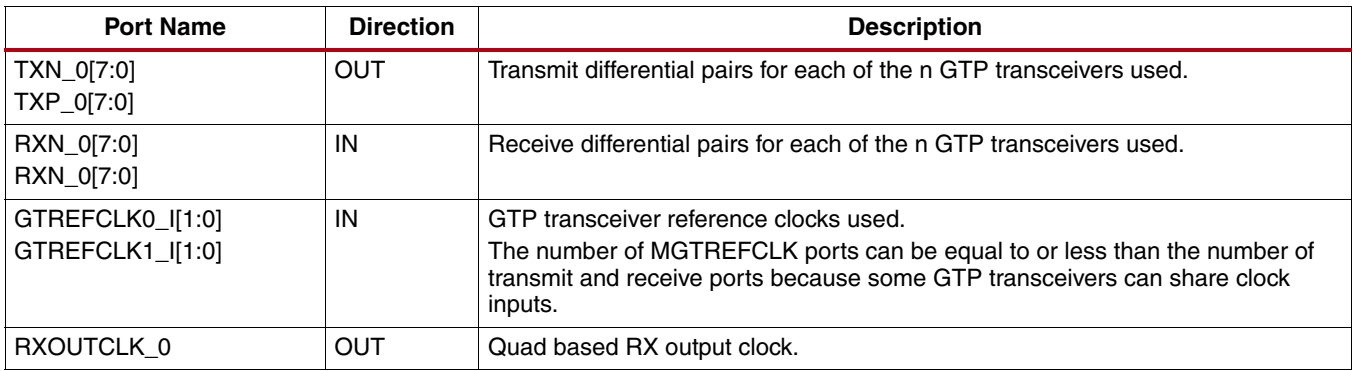

#### <span id="page-6-1"></span>**Performance and Resource Utilization**

#### <span id="page-6-0"></span>*Table 2:* **Configuration Details**

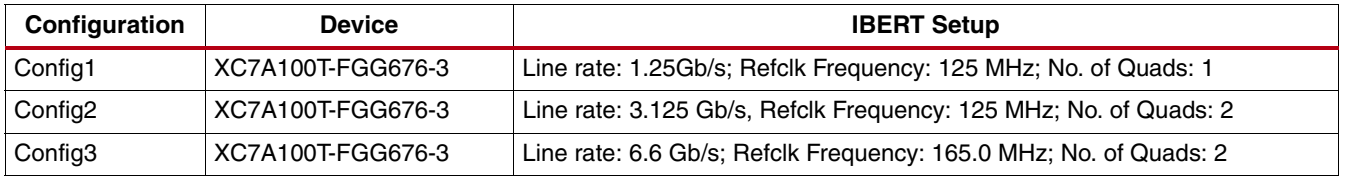

### **Verification**

Xilinx has verified the IBERT core in a proprietary test environment, using an internally developed bus functional model.

### **References**

More information about the ChipScope Pro software and cores is available in the *Chipscope Pro Software and Cores User Guide,* located at [www.xilinx.coc](http://www.xilinx.com/support/documentation/sw_manuals/xilinx14_1/chipscope_pro_sw_cores_ug029.pdf).

For more information about the 7 series FPGA GTP transceiver, see the *7 Series FPGAs GTP Transceivers User Guide*, located at [www.xilinx.com.](www.xilinx.com/documentation)

# **Support**

Xilinx provides technical support for this LogiCORE IP product when used as described in the product documentation. Xilinx cannot guarantee timing, functionality, or support of product if implemented in devices that are not defined in the documentation, if customized beyond that allowed in the product documentation, or if changes are made to any section of the design labeled *DO NOT MODIFY*.

# **Ordering Information**

This Xilinx LogiCORE IBERT IP module is provided at no additional cost with the ISE Design Suite Embedded Edition software under the terms of the [Xilinx End User License](http://www.xilinx.com/ise/license/license_agreement.htm).

Information about this and other Xilinx LogiCORE IP modules is available at the [Xilinx Intellectual](http://www.xilinx.com/products/intellectual-property/index.htm) Property page. For information on pricing and availability of other Xilinx LogiCORE modules and software, please contact your [local Xilinx sales representative.](http://www.xilinx.com/company/contact/index.htm)

## **List of Acronyms**

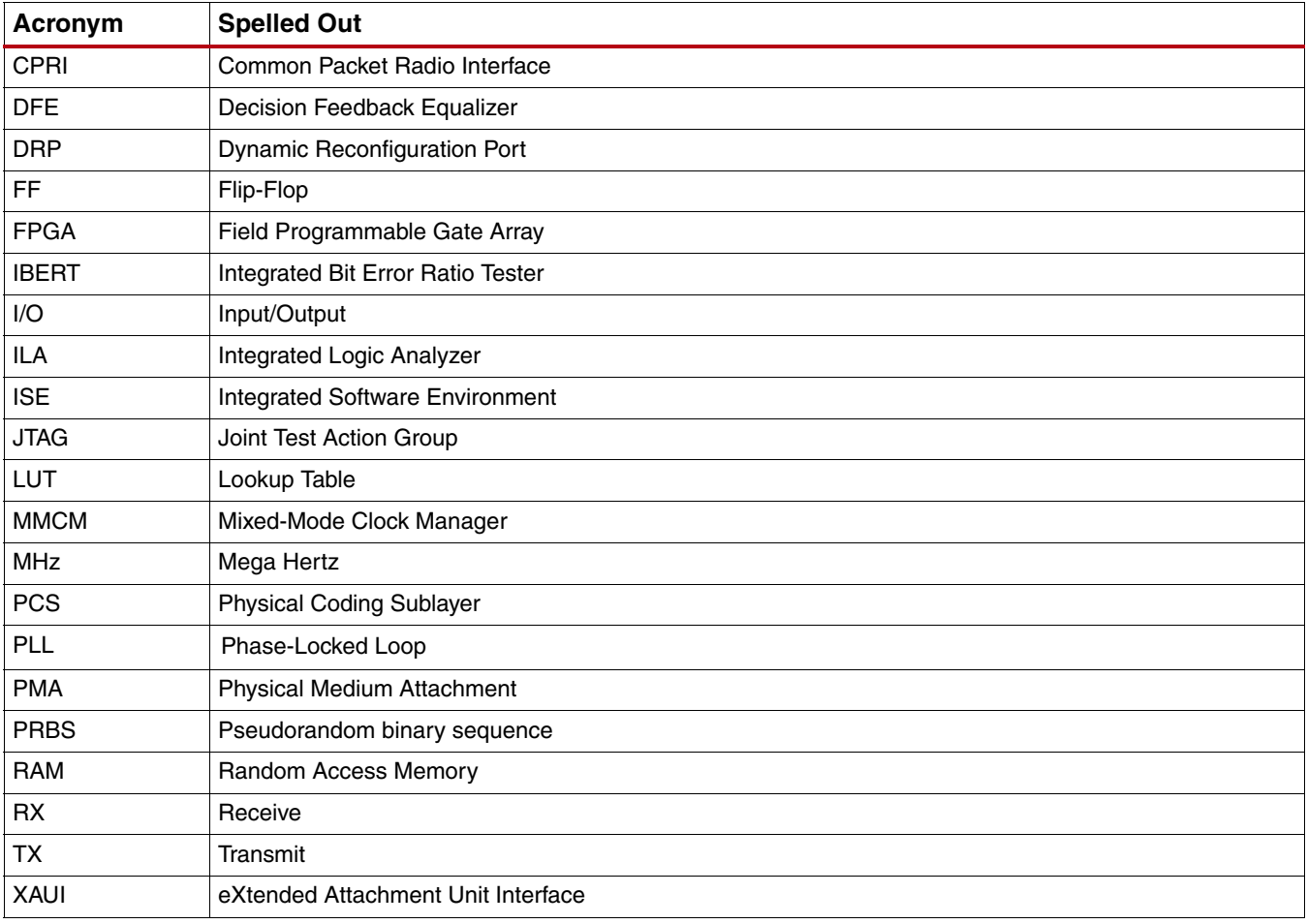

# **Revision History**

The following table shows a summary of changes to this document:

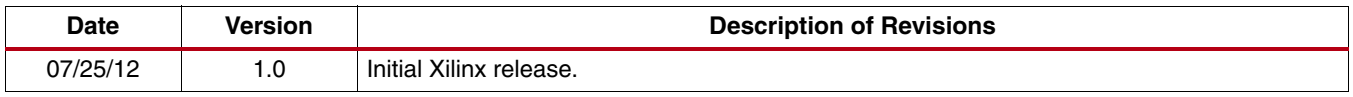

# **Notice of Disclaimer**

The information disclosed to you hereunder (the "Materials") is provided solely for the selection and use of Xilinx products. To the maximum extent permitted by applicable law: (1) Materials are made available "AS IS" and with all faults, Xilinx hereby DISCLAIMS ALL WARRANTIES AND CONDITIONS, EXPRESS, IMPLIED, OR STATUTORY, INCLUDING BUT NOT LIMITED TO WARRANTIES OF MERCHANTABILITY, NON-INFRINGEMENT, OR FITNESS FOR ANY PARTICULAR PURPOSE; and (2) Xilinx shall not be liable (whether in contract or tort, including negligence, or under any other theory of liability) for any loss or damage of any kind or nature related to, arising under, or in connection with, the Materials (including your use of the Materials), including for any direct, indirect, special, incidental, or consequential loss or damage (including loss of data, profits, goodwill, or any type of loss or damage suffered as a result of any action brought by a third party) even if such damage or loss was reasonably foreseeable or Xilinx had been advised of the possibility of the same. Xilinx assumes no obligation to correct any errors contained in the Materials or to notify you of updates to the Materials or to product specifications. You may not reproduce, modify, distribute, or publicly display the Materials without prior written consent. Certain products are subject to the terms and conditions of the Limited Warranties which can be viewed at <http://www.xilinx.com/warranty.htm>; IP cores may be subject to warranty and support terms contained in a license issued to

you by Xilinx. Xilinx products are not designed or intended to be fail-safe or for use in any application requiring fail-safe performance; you assume sole risk and liability for use of Xilinx products in Critical Applications: <http://www.xilinx.com/warranty.htm#critapps>.